## Telnet to port 23: text manual

| Category:                                                                                                    |                                                                                         |                 |     |   |
|----------------------------------------------------------------------------------------------------|-----------------------------------------------------------------------------------------|-----------------|-----|---|
| Jaregory.                                                                                                    |                                                                                         |                 |     |   |
| E-Session                                                                                                    | Basic options for your PuT                                                              | TY session      |     |   |
| Logging                                                                                                    | Specify the destination you want to                                                     | connect to      |     |   |
| E-Terminal                                                                                                    | Host Name (or IP address)                                                               | Port            |     |   |
| Keyboard                                                                                                    | 192.168.0.160                                                                           | 23              |     |   |
| Features                                                                                                    | Connection type:                                                                        |                 |     |   |
| - Window                                                                                                    | O Raw ● Telnet O Riogin (                                                               | SSH O Serial    |     |   |
| Appearance                                                                                                    |                                                                                         |                 |     |   |
| Behaviour                                                                                                    | Load, save or delete a stored session                                                   | n               |     |   |
| ···· Translation                                                                                                 | Saved Sessions                                                                          |                 |     |   |
| Selection                                                                                                    |                                                                                         |                 |     |   |
| Colours                                                                                                    | Default Settings                                                                        | Load            |     |   |
| E Connection                                                                                                    | 192.168.0.160<br>192.168.0.168                                                          |                 |     |   |
| ···· Data<br>···· Proxv                                                                                          | 192.168.0.222                                                                           | Save            |     |   |
| Telnet                                                                                                    | 192.168.0.60                                                                            | Delete          |     |   |
| Riogin                                                                                                    | COM10                                                                                   | Delete          |     |   |
| E SSH                                                                                                    |                                                                                         |                 |     |   |
| Serial                                                                                                    | Close window on exit:                                                                   | 1               |     |   |
|                                                                                                    |                                                                                         | y on clean exit |     |   |
|                                                                                                    |                                                                                         |                 |     |   |
| 1.00                                                                                                    |                                                                                         |                 |     |   |
| ₩ 192.168.0.160 - F                                                                                              | ΡυΠΥ                                                                                    |                 | - 0 | × |
|                                                                                                    |                                                                                         |                 | - 0 | × |
| Welcome to ATE                                                                                                   | N KE8950 User Station                                                                   |                 | - 0 | × |
| Welcome to ATE                                                                                                   |                                                                                         | s reserved      | - 0 | × |
| Welcome to ATE<br>ATEN Internati                                                                                 | N KE8950 User Station<br>onal Co. Ltd. All right                                        | s reserved      | - 0 | × |
| Welcome to ATE                                                                                                   | N KE8950 User Station<br>onal Co. Ltd. All right                                        | s reserved      | - 0 | × |
| Welcome to ATE<br>ATEN Internati                                                                                 | N KE8950 User Station<br>onal Co. Ltd. All right                                        | s reserved      | - 0 | × |
| Welcome to ATE<br>ATEN Internati                                                                                 | N KE8950 User Station<br>onal Co. Ltd. All right                                        | s reserved      | - 0 | × |
| Welcome to ATE<br>ATEN Internati<br>Password:*****                                                               | N KE8950 User Station<br>onal Co. Ltd. All right<br>***                                 |                 | - 0 | × |
| Welcome to ATE<br>ATEN Internati<br>Password:*****                                                               | N KE8950 User Station<br>onal Co. Ltd. All right<br>***                                 |                 | - 0 | × |
| Welcome to ATE<br>ATEN Internati<br>Password:*****                                                               | N KE8950 User Station<br>onal Co. Ltd. All right<br>***<br>ation                        |                 | - 0 | × |
| Welcome to ATE<br>ATEN Internati<br>Password:*****<br>KE8950 User St<br>                                         | N KE8950 User Station<br>onal Co. Ltd. All right<br>***<br>ation<br>                    |                 | - 0 | × |
| Welcome to ATE<br>ATEN Internati<br>Password:*****<br>KE8950 User Stati<br>User Stati                            | N KE8950 User Station<br>onal Co. Ltd. All right<br>***<br>ation<br>                    | *****           | - 0 | × |
| Welcome to ATE<br>ATEN Internati<br>Password:*****<br>KE8950 User St<br>User Stati                               | N KE8950 User Station<br>onal Co. Ltd. All right<br>***<br>ation<br>                    | *****           | - 0 | × |
| Welcome to ATE<br>ATEN Internati<br>Password:*****<br>KE8950 User St<br>                                         | N KE8950 User Station<br>onal Co. Ltd. All right<br>***<br>ation<br><br>on Confiuration | *****           |     | × |
| Welcome to ATE<br>ATEN Internati<br>Password:*****<br>KE8950 User St<br>User Stati<br>1. Network<br>2. Propertie | N KE8950 User Station<br>onal Co. Ltd. All right<br>***<br>ation<br><br>on Confiuration | *****           |     | × |
| Welcome to ATE<br>ATEN Internati<br>Password:*****<br>KE8950 User St<br>                                         | N KE8950 User Station<br>onal Co. Ltd. All right<br>***<br>ation<br><br>on Confiuration | *****           |     | × |
| Welcome to ATE<br>ATEN Internati<br>Password:*****<br>KES950 User St<br>                                         | N KE8950 User Station<br>onal Co. Ltd. All right<br>***<br>ation<br><br>on Confiuration | *****           |     | × |
| Welcome to ATE<br>ATEN Internati<br>Password:*****<br>KE8950 User St<br>User Stati<br>1. Network<br>2. Propertie | N KE8950 User Station<br>onal Co. Ltd. All right<br>***<br>ation<br><br>on Confiuration | *****           |     | × |
| Welcome to ATE<br>ATEN Internati<br>Password:*****<br>KES950 User St<br>                                         | N KE8950 User Station<br>onal Co. Ltd. All right<br>***<br>ation<br><br>on Confiuration | *****           |     | × |

Telnet to CLI: Port 9130

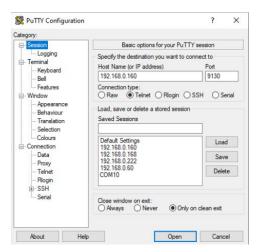

Please adjust telnet negotiation mode to passive:

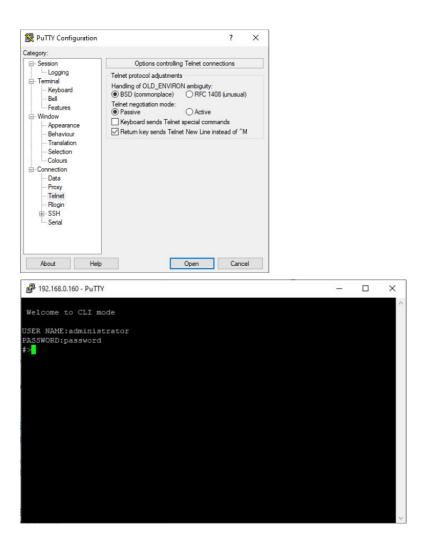